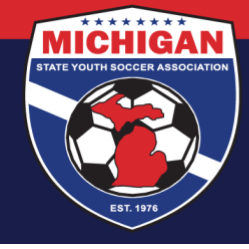

# **Michigan State Youth Soccer Association**

### **GotSport Club Resource - Getting Started**

### **Logging In**

For all users (club admins, coaches, parents, etc.), the link to log into GotSport is: [System.gotsport.com](https://system.gotsport.com/) A person cannot log into GotSport unless an account has first been created for them (most often, by their club).

Your Email/UserID will be your email address. If it's your first time logging in, and/or if you don't have your password, use the Forgot Password tool shown on the login page. This will send an email with prompts to set the password and get logged in. If you use the Forgot Password tool but do not receive an automated email within 30 minutes, double-check the email address used on your account in GotSport. Club administrators can verify this information for any users under their club account.

### **GOTSPORT CLUB TRAINING** (Phases 1, 2, and 3)

To prepare for the GotSport transition, MSYSA held virtual (Zoom) training sessions in early 2021 for clubs to learn about GotSport. Club administrators should review all three phases. Each recording is 60- 90 minutes.

### *Phase 1 Training Resources*

While the GotSport video training no longer exists, phase 1 described how a club administrator would 'get started' in GotSport. It explained how to navigate and customize your club account, add new admin/staff users, edit permissions/access for other users, etc. There is a recap of Phase 1 topics in the videos for Phases 2 & 3.

Phase 1 resources – [click here](https://gotsport.zendesk.com/hc/en-us/articles/360049227533-Phase-1-)

### *Phase 2 Training*

Phase 2 includes a recap of Phase 1, and then provides instructions on adding other participants into your club account. Players and coaches can be added manually (one-by-one), or they can be added via spreadsheet upload. Phase 2 also shows how to create teams and assign players to teams. [Link to Phase 2 Training](https://us02web.zoom.us/rec/component-page?action=viewdetailpage&sharelevel=meeting&useWhichPasswd=meeting&clusterId=us02&componentName=need-password&meetingId=nXe4RFa_uq-utyn2Ftn2QhJCYDxMpbgzTKDAbEmIPc-HegJhbRI4TJe_qiAp2yFk.VFhEy7RhHOOR8JfC&originRequestUrl=https%3A%2F%2Fus02web.zoom.us%2Frec%2Fplay%2Fflu8H9yEv33PPs7pyINUA8xYxiSFMnPm0yEl9_TyIY1zWOr8UNoUiYRJrWKAUtG-ZzDRlhAf-hibLDC9.uXuYNg_UXPCcUlP9%3FcanPlayFromShare%3Dtrue%26from%3Dshare_recording_detail%26continueMode%3Dtrue%26componentName%3Drec-play%26originRequestUrl%3Dhttps%253A%252F%252Fus02web.zoom.us%252Frec%252Fshare%252FYFiZ6dPPvi8g6MQVFijMigt5u-N9c5jSiOj1OgkGpH6nOYQW9jOcMbfGD05CppRT.xcfTglqbHHqMOl2P) – Passcode for Phase 2: **%rdx=WE8** 

Phase 2 additional resources – [click here](https://gotsport.zendesk.com/hc/en-us/articles/360048489494-Phase-2-)

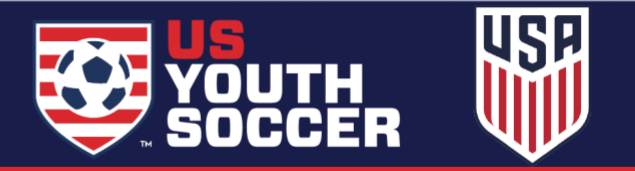

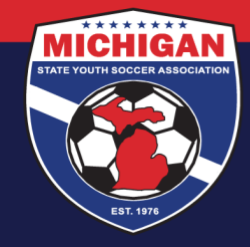

# **Michigan State Youth Soccer Association**

### *Phase 3 Training*

Phase 3 includes a recap of Phases 1 and 2, and then explains various processes in GotSport related to Risk Management (background checks, SafeSport, CDC Heads Up). This phase also shows how to send messages to players/parents and coaches through GotSport.

[Link to Phase 3 Training](https://us02web.zoom.us/rec/component-page?action=viewdetailpage&sharelevel=meeting&useWhichPasswd=meeting&clusterId=us02&componentName=need-password&meetingId=vwxi9w8F-t97atS0hHFz0zZfn-wnv8LRThtK_9GpQi3xrwQu9YF5wjQVw42-A8MJ.EnfO__GD7bkRk2yj&originRequestUrl=https%3A%2F%2Fus02web.zoom.us%2Frec%2Fshare%2FngIclMg3XTbDSu8-1bs6FLFAPXrR6EjCjS9rjRi5UTZFIYIlsPx14scdzsUPG0mk.gH1a3stnfYgT5mfe) – Passcode for Phase 3: **.Wn25Ds#** (note the period at the beginning)

Phase 3 additional resources - [click here](https://gotsport.zendesk.com/hc/en-us/articles/360049233913-Phase-3-MI)

#### **GOTSPORT SUPPORT**

The [GotSport Support site](https://gotsport.zendesk.com/hc/en-us) includes an array of resources and videos to answer additional questions. There is a Search area to find relevant support articles, or you can click into a specific section (e.g., 'Club Administrators') to find help pertaining to your specific role.

GotSport also uses Support Tickets to give clubs/leagues a direct line to GotSport for help on any GotSport-related questions. To submit a support ticket, click [here.](https://gotsport.zendesk.com/hc/en-us/requests/new) Note: there is a 1-2 business day response time. Support Tickets can also be accessed through the blue Support button in the bottomleft corner when logged into GotSport (click 'Get in touch' when prompted).

### **GOTSPORT RISK MANAGEMENT RESOURCES**

The [Risk Management Resources](https://www.michiganyouthsoccer.org/Member_Services/Risk_Management_Resources.htm) page of our website includes many MSYSA-specific help guides related to Risk Management in GotSport. This includes the [Risk Management FAQs,](https://www.michiganyouthsoccer.org/Assets/Michigan+Youth+Soccer1+Digital+Assets/RM/Risk+Management+FAQs.pdf) which are updated frequently. RM-related questions not answered within these resources may be emailed to [safesport@michiganyouthsoccer.org.](http://safesport@michiganyouthsoccer.org/)

#### **CONTACTING MSYSA**

Before reaching out to the MSYSA State Office with questions related to GotSport, carefully review the documents & resources linked above. Coaches, managers, and players/parents should first seek help with GotSport from their club/league representative. If the issue cannot be resolved, the club/league representative should reach out to MSYSA for further assistance.

If you contact the MSYSA State Office with a GotSport question, provide as much detail as possible (e.g., screenshots of any errors encountered, names of the relevant coach, team, or league, etc.). General GotSport help inquiries should be sent via email to [stateoffice@michiganyouthsoccer.org](http://stateoffice@michiganyouthsoccer.org/)

Updated 6/19/2023

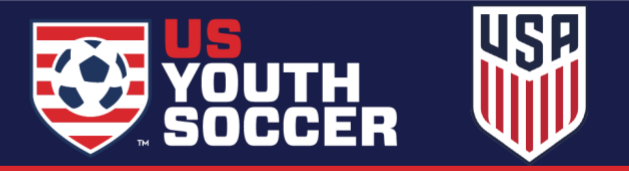